## [Platzbuchung mit Gastspielern](https://tc-rotweiss-grossbeeren.de/index.php/verein/clubgelaende/tennisplaetze/platzbelegung/192-platzbuchung-mit-gastspielern)

Möchte ein Mitglied eine Stunde mit einem Gast spielen, muss beim Buchungsvorgang zusätzlich das Produkt "Gastspieler" ausgewählt werden.

Nach dem Eintragen des Vor- und Nachnamens des Gastes, ist bei Gastspieler die Menge von Keine auf 1 zu stellen.

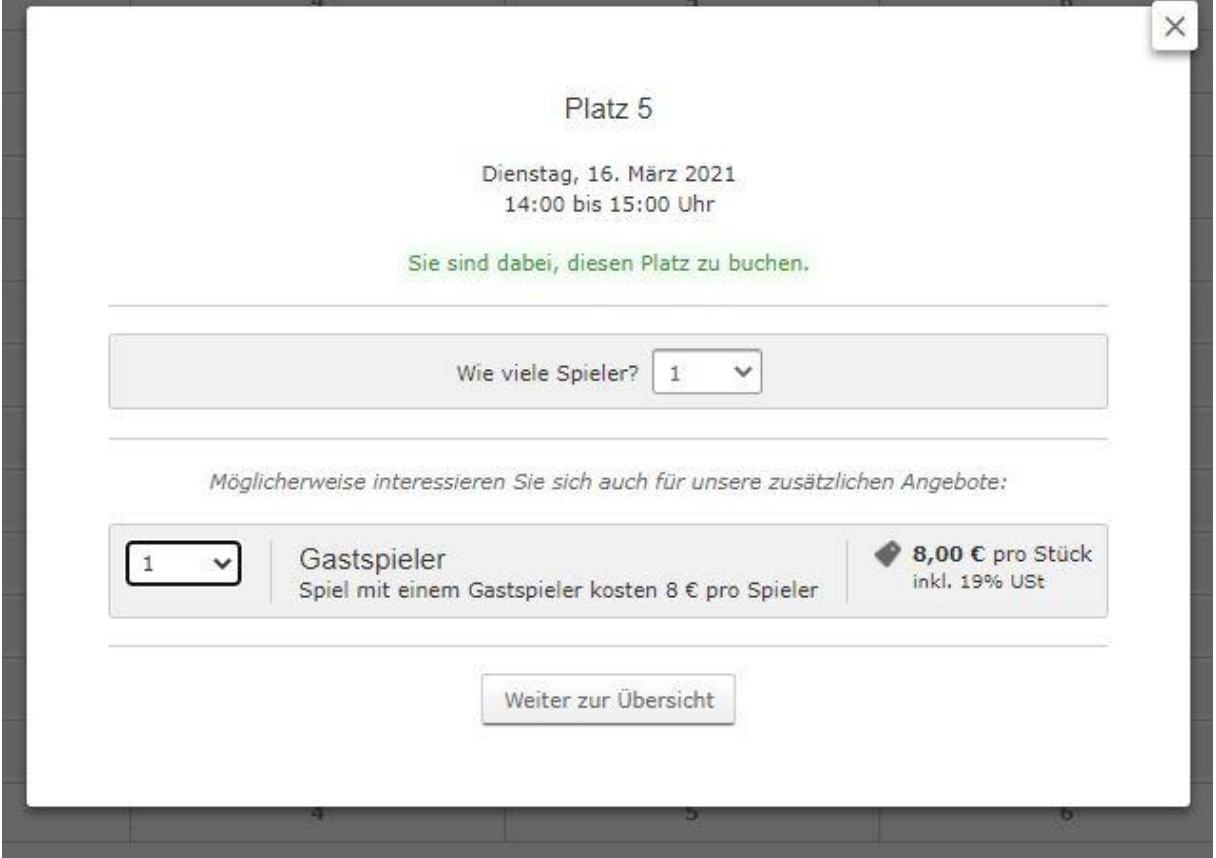

Nach "Weiter zur Übersicht" kann der Buchungsvorgang, wie bei einer Standardbuchung ohne Gastspieler abgeschlossen werden.